# 一.功能简介

深圳市佳佳讯电子有限公司

本测试仪共有 3 个功能菜单,在测试仪的显示屏幕上显示 为:

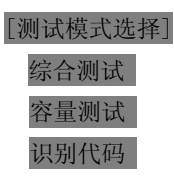

#### 1. 综合测试:

- A. 测试电池种类: 锂电, 镍氢, 镍镉。
- B. 测试电池电压:2.4V, 3.6 V, 4.8V, 6.0V, 7.2V。
- C. 标称电压为 3.7V 的电池等同于 3.6V;标称电压为 7.4V 的电池等同于 7.2V。
- D. 测试时间根据所选项目不同大约需要 0.8-1.5 秒。

### 2.容量测试:

A. 测试电池种类: 锂电, 镍氢, 镍镉。

B. 测试电池电压: 2.4V, 3.6 V, 4.8V, 6.0V,<br>7.2V。<br>C. 测试项目: 电池的总容量, 平台容量, 过充保护电压, 这 7.2V。

C. 测试项目:电池的总容量,平台容量,过充保护电压,过 放保护电压, 短路及过流保护。

D.测试时间根据电池型号及设置不同大约需要 1-3 小时。

3. 识别代码:可读出摩托罗拉系列手机电池内的代码, 64+1024 位。

#### 二.测试步骤说明

开机后显示可供选择的三项菜单,通过"▲""▼" 键选择需要进行的测试项目,按"ENT"键进入测试功能。

#### 1. 综合测试:

选择此功能后,进入"参数设置":

#### [参数设置]

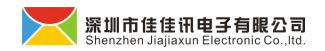

www.szjiaxun88.cn

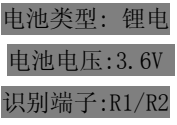

1. 1.设置说明:

通过按键"▲""▼" 选择需要设置的项目。

电池类型:指电芯的类型。通过按键"◆"" →"循环翻滚选择, 可选择为"锂电""镍氢""镍镉"

电池电压: 指电池的标称电压值。通过按键"◀""▶"循环翻

滚选择,可选择为"2.4V, 3.6V, 4.8V, 6.0V, 7.2V"

识别端子: 通过按键" → " " > "循环翻滚选择, 可选择为 "NC"

"R1" "R1/R2" "M-" "R1/M-" "R+" "S" "T" "R1/R+"

A. 除电池正负极外,无其它识别端子时选择"NC"。

B. 仅测试一个接在电池负极的电阻时选择"R1"。

C. 需要同时测试两个接在电池负极的电阻时选择"R1/R2"。

 $D.$  仅测试一个 MOTOROLA 电池识别代码时洗择"M-"。

E. 需要同时测试一个接在电池负极的电阻及一个 MOTOROLA 电池识别代码时选择"R1/M-"。

F. 仅测试一个接在电池正极的电阻时选择"R+"。

G.需要同时测试一个接在电池负极的电阻及一个接在电池正 极的电阻时选择"R1/R+"。

H. 测试爱立信有码电池(如 T28,T68)时选择"T"。

I. 选择 "S"时能对西门子 S40 进行测试并初始化。 设置完成后, 按"ENT"键保存设置并讲入合格范围设置, 要 退回主菜单按"ESC"键。

深圳市佳佳讯电子有限公司<br>Sheezher lialiaxur Electronic Co. Itd

注意: 在上述设置中, 如果电池类型设置为"锂电", 而标称电 压设置为"2.4V,或是 4.8V,6.0V",系统会自动更改为 "镍氢"。

合格范围设置:依次为:

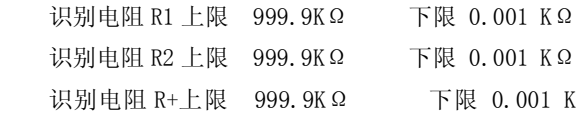

Ω

在上述六项设置中, 按"ENT"键进入下一设置,按

"ESC" 键讲入测试界面, 按"◀" "▶" 键选择需要改 变的位(下标\*),按"▲""▼"加减所选择的位,某位 加 减到最小或最大时可进行错位或进位操作。

下限报警电压 仪器系统设置为 3.50V, 按"▲""▼" 键加减 0.05V,

按" "" "键加减 0.15V。

放电压差上限 仪器系统设置为 0.30V, 按"▲""▼" 键加减 0.01V,

按"◆" "》难加减 0.10V。

上限报警内阻 仪器系统设置为 0.180Ω, 按"▲""▼" 键加减 0.005Ω,

按" "" "键加减 0.015Ω。

夹具内阻校正 仪器系统设置为 0.000Ω, 按"▲""▼" 键加减 0.001Ω,

按" "" "键加减 0.010Ω。

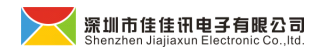

控制设置 仪器系统设置为 0003. 设置 1,在测试结束且合格时蜂鸣提示。 设置 2,测试仪侦测到有电池连接时蜂鸣提示。

设置 3,上述两种情况均蜂鸣提示。

上述合格范围设置完成后,关机不会丢失。如不需要更 改可直接按"ESC"键进入测试。测试结果超过上述设置范 围将会蜂鸣报警,如果某项测试不需要报警时,请将合格 范围设到最大。

1.2.连接方法 :

TP1, TP2 连接电池负极, TP3, TP4 连接电池正极。连 接 TC3 的电阻在屏幕上显示为 R1;连接 TC2 的电阻在屏幕 上显示为 R2: 连接 TC1 的电阻在屏幕上显示为 R+: 码 (M-, S,T,S)连接 TC4。

1. 3. 测试结果显示:

放电, 保护, 充电, 码 (M-, S, T, ) 均合格时显示 "OK", 不合格时显示"!!",如果放电显示"0!"表示空载与放电 时的电压差超过设定值。电压(V0),内阻(Rs), 识别电 阻(R1,R2,R+) 测试不合格时会反白显示。M-合格时显 示家族码及 1K 校验码, 不合格时显示"!!"。任何一项不 合格均会蜂鸣报警。

注意:(1)、在测试电池时要先确认电池的极性,反向接入可能造成仪器 损坏 ⑵、当测试有码(M-,S,T,)的电池时,测试过程 中"ESC"键有可能被屏蔽,要退出程序可按"ENT"键。

#### 2. 容量测试

选择此功能后,进入"参数设置"。

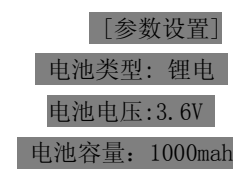

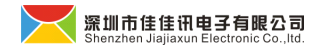

电池类型:指电芯的类型。通过按键"◆""▶"循环翻滚选择,

可洗择为"锂电""镍氢""镍镉"

电池电压: 指电池的标称电压值。通过按键"◆""▶"循环翻 滚选择,可选择为 "2.4V, 3.6V, 4.8V, 6.0V, 7.2V"

电池 容量: 可通过按键"◆""》"循环翻滚洗择为

"100mah-2000mah"。当电池标称容量不是 100 的倍数 时,可选择一个接近的容量选项进行测试。

连接方法: TP1 与 TP2 接电池负极, TP3 与 TP4 接电池正 极。

按"ENT"键进入测试界面,测试过程中按"ESC"键可退 出正在进行的测试,

进入下一步。

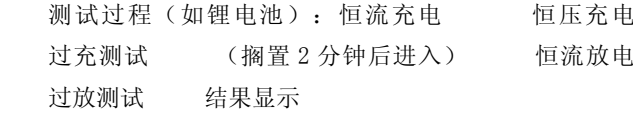

测试完成后显示:

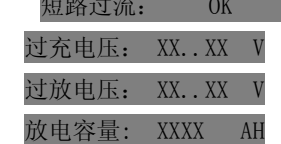

可通过按键"  $\blacklozenge$  "  $\blacktriangleleft$  " 查看电池在 3.6V, 3.3V, 3.0V 时 的平台放电容量。

说明:因测试成品电池时只能测试电池的输出端子,而不 能测试电芯的两端,所以测试仪显示过充保护电压会比保护板 实际过充保护电压高 0.05V 左右,显示过放保护电压会比保护 板实际过放保护电压低 0.05V 左右,这是由保护板的内阻决定

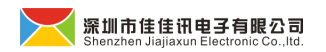

的。如果测试结果显示过充电压等于或高于 4.50V, 或者过放 电压等于或小于 2.10V, 说明此电池保护范围超过上述数值或 者无保护功能。

# 联系方式:

## 深圳市佳佳讯电子有限公司

地址:深圳市龙岗区坂田五和大道阳光大厦 **7A-12D**

移动电话:**13138156688 13138156688**

电话:**0755-36933903 36933903 36933903**

传真:**0755-28268740**

**www.szjiajiaxun.cn [www.szjiaxun88.cn](http://www.szjiaxun88.cn)** 

**Email:szjiajiaxun@163.com Email:szjiajiaxun@163.com**

**QQ:562620145 275506262 275506262275506262275506262**

旺号 **ID**:**szjiajiaxun/szjiaxun88 szjiajiaxun/szjiaxun88**

3, 识别代码

选择此功能后进入识别代码读取界面:

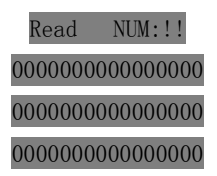

这时将电池负极端子接在测试仪 TP2 端子上,将电池识 别代码端子接在测试仪 TC4 端子上,识别代码读取界面上会在

 $-6-$ 

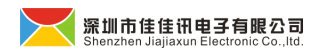

第一行显示 OK。在第二行显示此电池注册码,第三行及第四 行显示的是 EPROM 内的前 16 个字节数据。

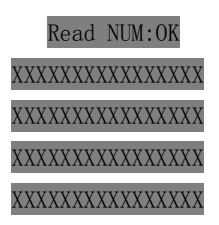

此时如果断开电池与测试仪的连接,那么界面回到初始 状态,可以进行下一个测试。

再初始状态下, 按"▶"(按住此键 1 秒后松开), 识 别代码读取界面第一行变为 READ ALL,

此模式能够读取电池内所有数据。

在此状态下将电池负极端子接在测试仪 TP2 端子上,将电 池识别代码端子接在测试仪 TC4 端子上,识别代码读取界面 上会在第一行显示 OK,在第二行显示此电池注册码,第三行 及第四行显示的是 EPROM 内的前 16 个字节数据。并在界面右 角上显示 1/8.

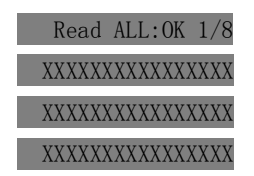

按"▼"键,界面第三及第四行会显示 EPRO 内第 17 道第 32 个字节,右上角会显示 2/8,如果再按"▼"键界面第三及第 四行会显示 EPRO 内第 33 道第 48 个字节,右上角会显示 3/8, 依次类推,直到显示完所有数据(128 个字节)。 在上述过程中,如果按"▲"键,会回到上一界。

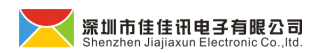

在此模式下,如果断开电池与测试仪的连接,显示数据不会 消失。只有按"ESC"

键(按住此键 1 秒后松开),才会回到初始状态,进行下一 个测试。

在 Read ALL 模式下, 按"  $\P'$  " 键 (按住此键 1 秒后松开),

识别代码读取 界面第一行变为 Read ALL,转为Read NUM 模 式。